# **BAB V**

# **IMPLEMENTASI DAN PENGUJIAN**

#### **5.1 IMPLEMENTASI PROGRAM**

Implementasi adalah pelaksanaan atau penerapan nyata dalam menjalankan rencana yang telah dirancang dengan matang sebelumnya. Implementasi hal yang sangat penting dalam seluruh rangkaian kegiatan.

#### **5.1.1 Implementasi Tampilan** *Output*

Implementasi tampilan *output* merupakan implementasi keluaran dari sistem Pemesanan dan Pembayaran pada Rumah Makan Setia Jaya yang telah dirancang sebelumnya. Setelah melewati *input* dan proses maka tampilan *output* yang didapat dari sistem Pemesanan dan Pembayaran pada Rumah Makan Setia Jaya yaitu sebagai berikut :

#### 1. Halaman *Home*

Halaman *home* ini menghubungkan pengguna ke sub sistem yang diinginkan. Adapun gambar 5.1 merupakan hasil implementasi dari gambar 4.21.

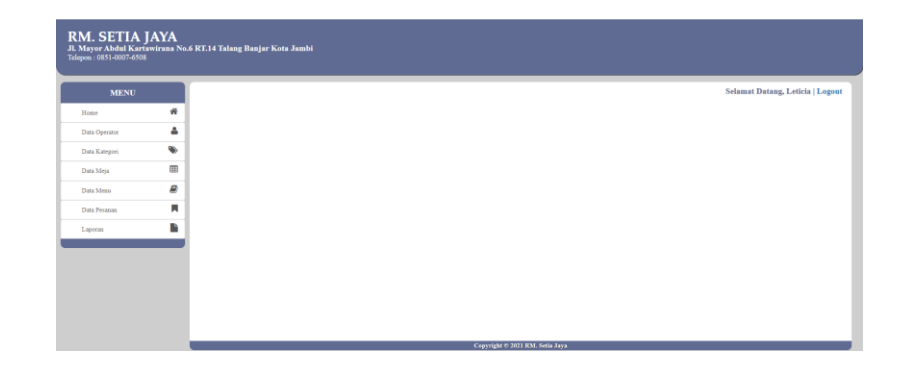

# **Gambar 5.1 Halaman** *Home*

## 2. Halaman Operator

Halaman operator merupakan halaman berisi operator yang dapat menggunakan sistem. Adapun gambar 5.2 merupakan hasil implementasi dari gambar 4.22.

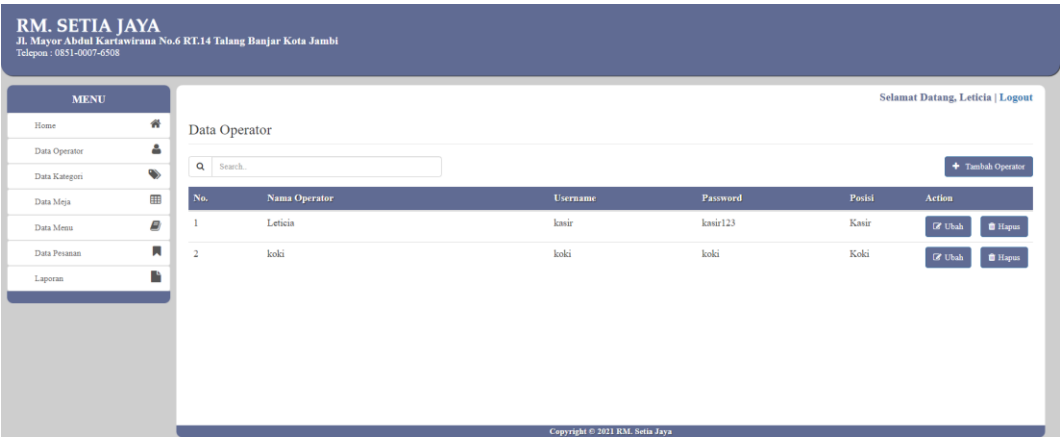

**Gambar 5.2 Halaman Operator**

# 3. Halaman Kategori

Halaman kategori merupakan halaman berisi kategori yang tersimpan didalam sistem. Adapun gambar 5.3 merupakan hasil implementasi dari gambar 4.23.

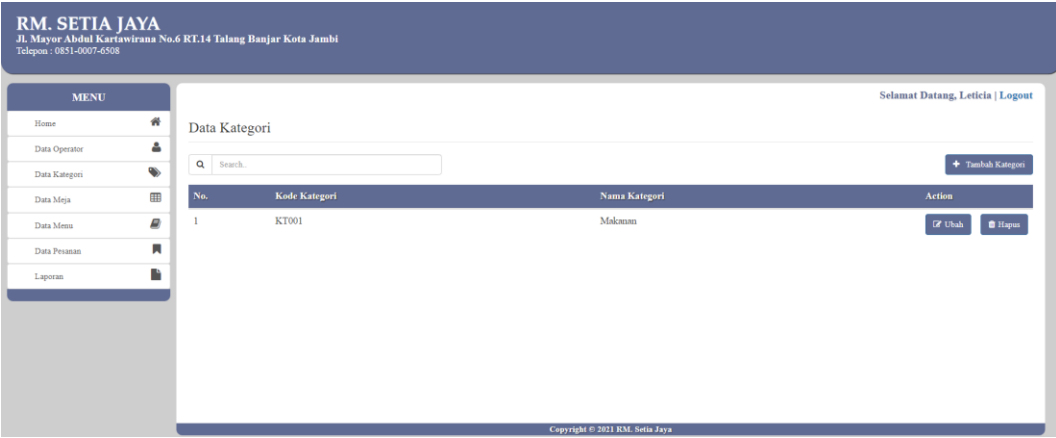

## **Gambar 5.3 Halaman Kategori**

#### 4. Halaman Meja

Halaman meja merupakan halaman berisi data meja yang tersimpan didalam sistem. Adapun gambar 5.4 merupakan hasil implementasi dari gambar 4.24.

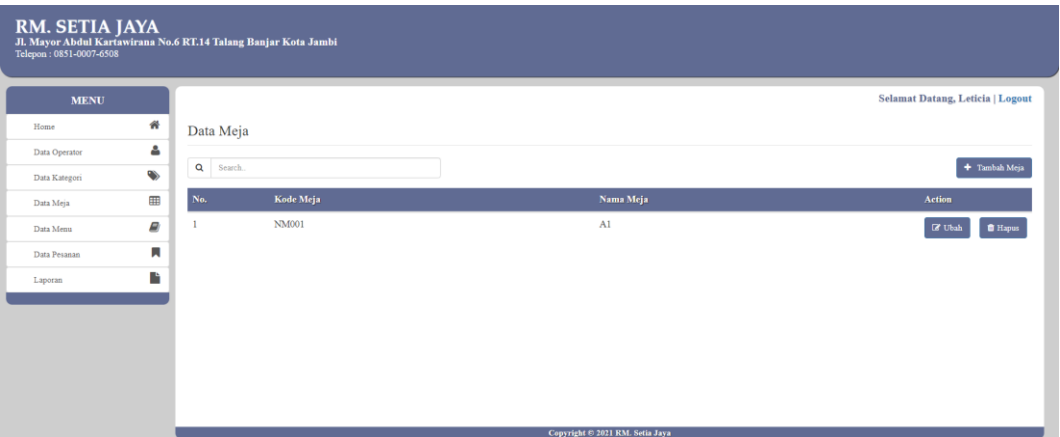

**Gambar 5.4 Halaman Meja**

# 5. Halaman Menu

Halaman menu merupakan halaman berisi data menu yang tersimpan didalam sistem. Adapun gambar 5.5 merupakan hasil implementasi dari gambar 4.25.

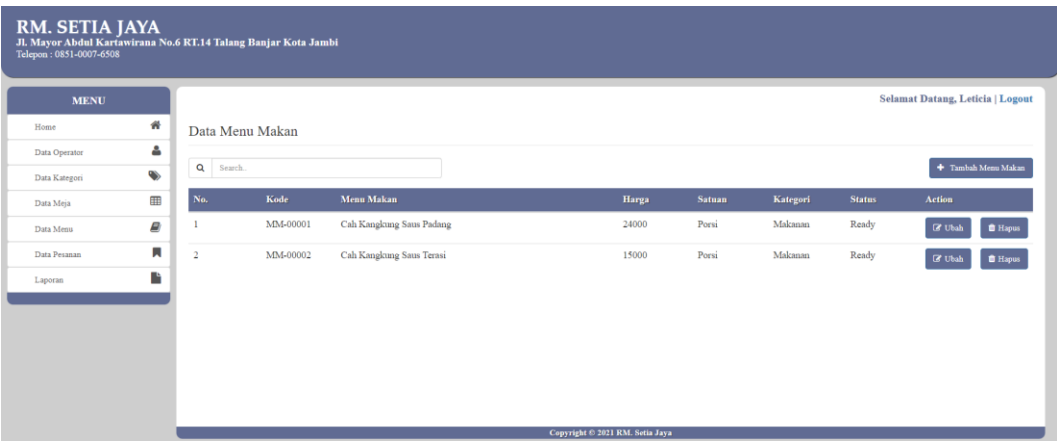

# **Gambar 5.5 Halaman Menu**

#### 6. Halaman Pesanan

Halaman pesanan merupakan halaman berisi data pesanan yang tersimpan didalam sistem. Adapun gambar 5.6 merupakan hasil implementasi dari gambar 4.26.

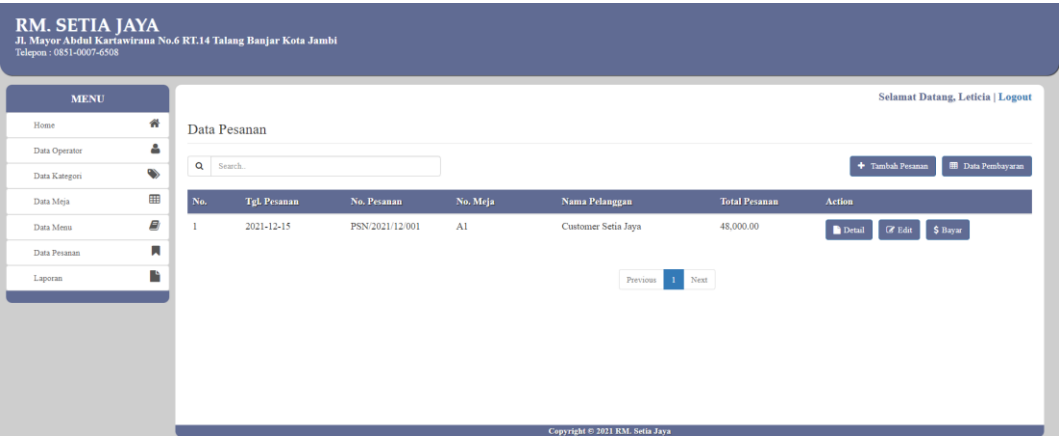

**Gambar 5.6 Halaman Pesanan**

# 7. Halaman Pembayaran

Halaman pembayaran merupakan halaman berisi data pembayaran yang tersimpan didalam sistem. Adapun gambar 5.7 merupakan hasil implementasi dari gambar 4.27.

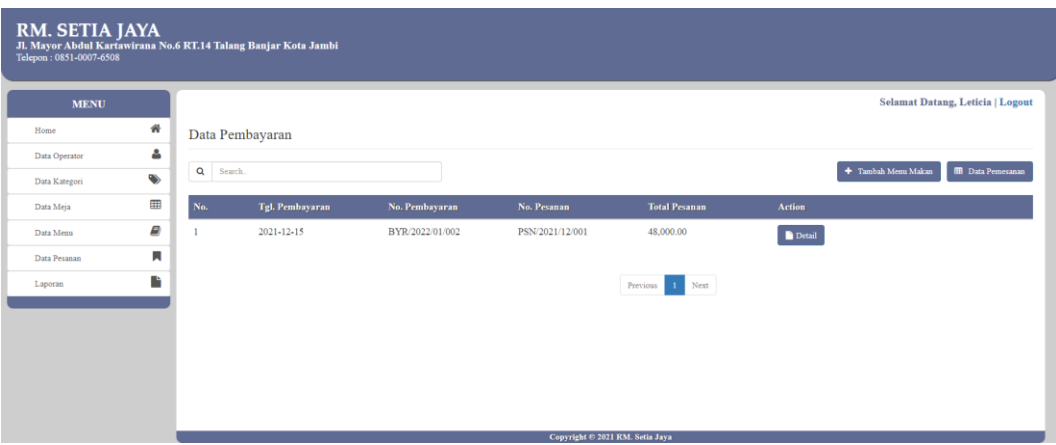

#### **Gambar 5.7 Halaman Pembayaran**

# 8. Halaman Laporan *Best Seller*

Halaman laporan *best seller* berisikan informasi mengenai data menu yang paling sering dipesan. Adapun gambar 5.8 merupakan hasil implementasi dari gambar 4.28.

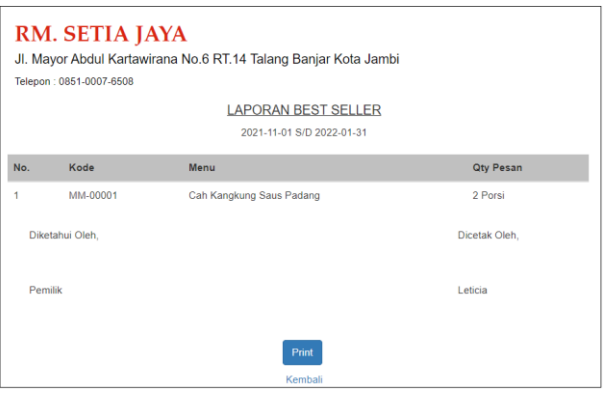

**Gambar 5.8 Halaman Laporan** *Best Seller*

9. Halaman Laporan Penjualan

Halaman laporan penjualan berisikan informasi mengenai data penjualan yang terjadi pada Rumah Makan Setia Jaya. Adapun gambar 5.9 merupakan hasil implementasi dari gambar 4.29.

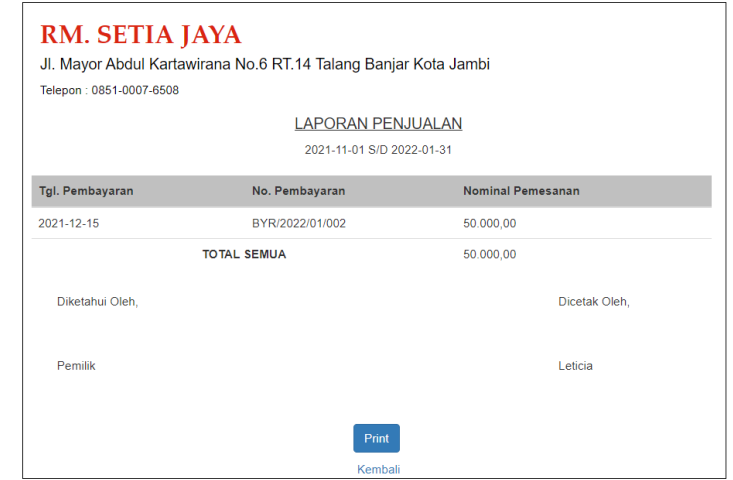

#### **Gambar 5.9 Halaman Laporan Penjualan**

## **5.1.2 Implementasi Tampilan** *Input*

Implementasi tampilan *input* merupakan implementasi masukan dari sistem Pemesanan dan Pembayaran pada Rumah Makan Setia Jaya yang telah dirancang sebelumnya. Tampilan *input* dirancang untuk membantu pengguna sistem dalam mengelola data dan menyampaikan informasi. Tampilan *input* ini lah tempat untuk menginput data-data yang dihasilkan oleh tampilan *output* setelah dilakukannya suatu proses. Tampilan *input* dapat dilihat pada gambar berikut ini :

1. Halaman *Login*

Halaman *login* adalah halaman yang digunakan pengguna sistem untuk masuk ke halaman *home.* Adapun gambar 5.10 merupakan hasil implementasi dari gambar 4.30.

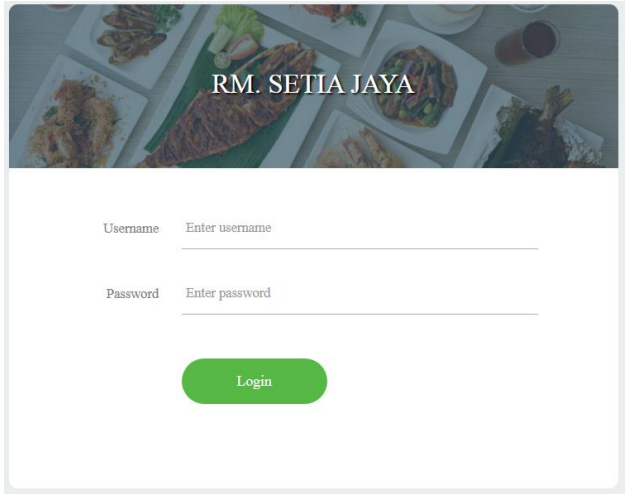

**Gambar 5.10 Halaman** *Login*

# 2. Halaman Tambah Operator

Halaman tambah operator digunakan oleh pengguna sistem untuk membuat operator baru. Adapun gambar 5.11 merupakan hasil implementasi dari gambar 4.31.

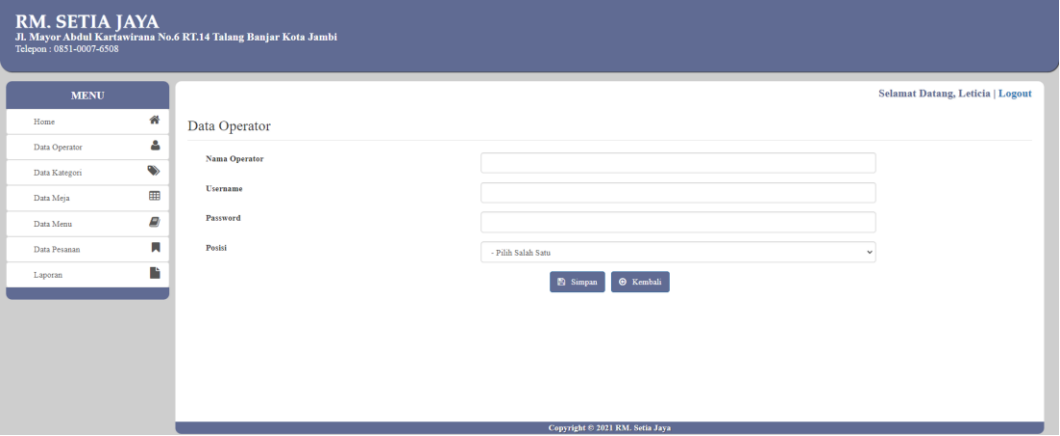

**Gambar 5.11 Halaman Tambah Operator**

# 3. Halaman Tambah Kategori

Halaman tambah kategori digunakan oleh pengguna sistem untuk membuat kategori baru. Adapun gambar 5.12 merupakan hasil implementasi dari gambar 4.32.

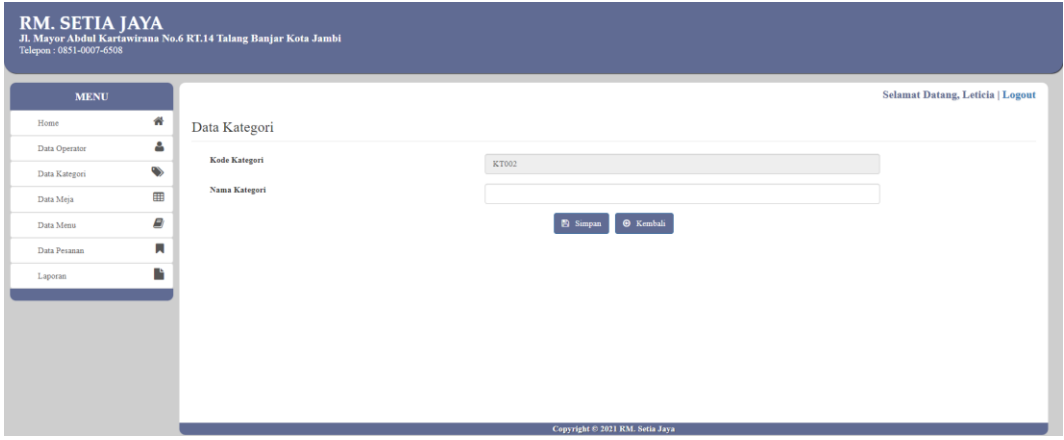

## **Gambar 5.12 Halaman Tambah Kategori**

## 4. Halaman Tambah Meja

Halaman tambah meja digunakan oleh pengguna sistem untuk membuat meja baru.Adapun gambar 5.13 merupakan hasil implementasi dari gambar 4.33.

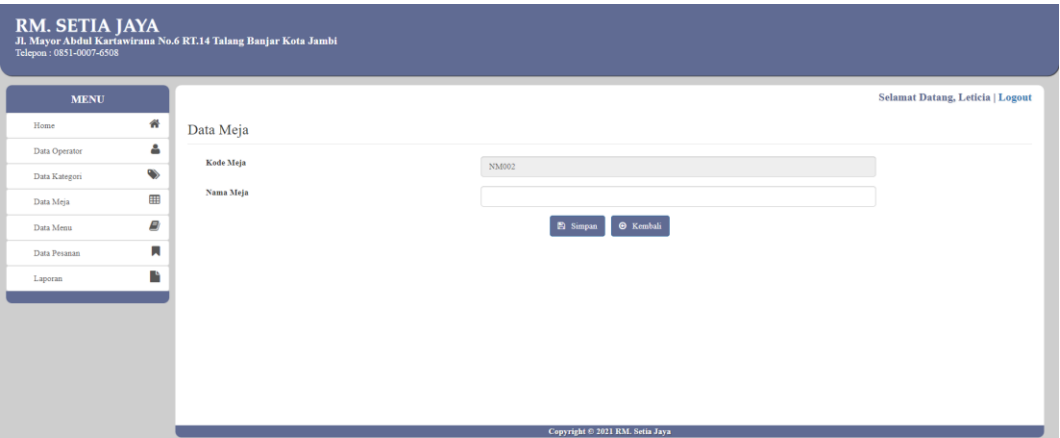

**Gambar 5.13 Halaman Tambah Meja**

# 5. Halaman Tambah Menu

Halaman tambah menu digunakan oleh pengguna sistem untuk membuat menu baru. Adapun gambar 5.14 merupakan hasil implementasi dari gambar

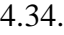

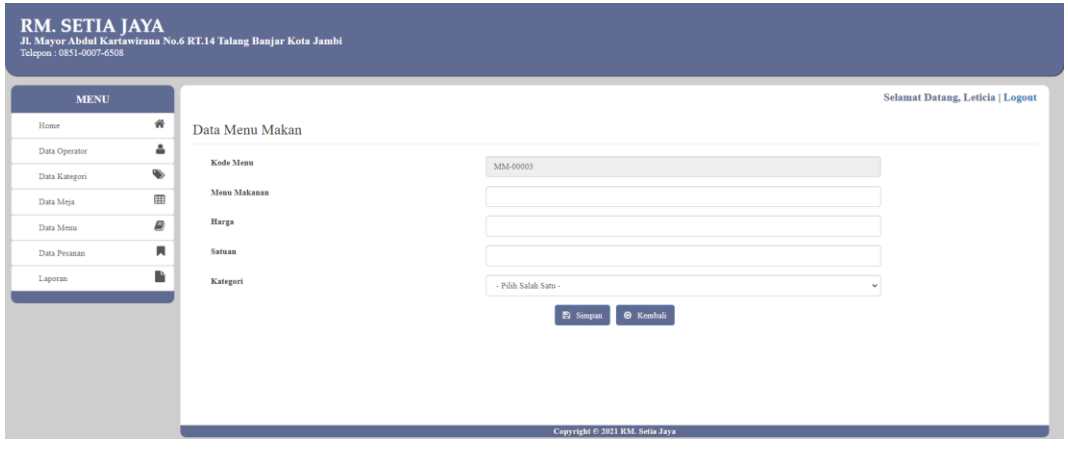

# **Gambar 5.14 Halaman Tambah Menu**

# 6. Halaman Tambah Pesanan

Halaman tambah pesanan digunakan oleh pengguna sistem untuk membuat pesanan baru.Adapun gambar 5.15 merupakan hasil implementasi dari gambar 4.35.

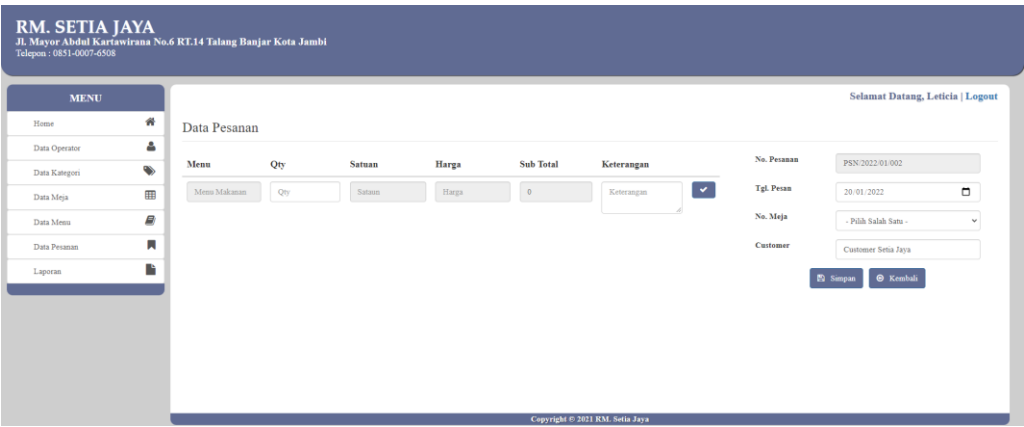

**Gambar 5.15 Halaman Tambah Pesanan**

#### 7. Halaman Tambah Pembayaran

Halaman tambah pembayaran digunakan oleh pengguna sistem untuk membuat pembayaran baru.Adapun gambar 5.16 merupakan hasil implementasi dari gambar 4.36.

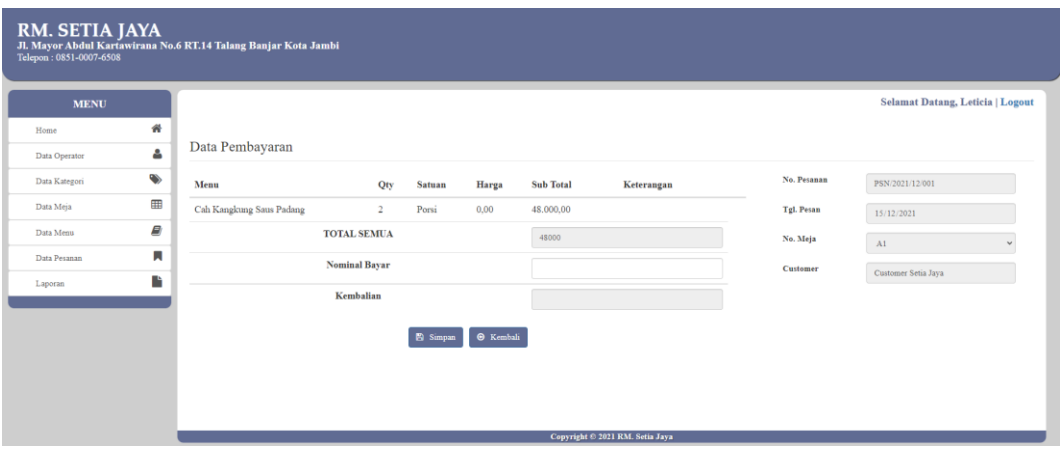

# **Gambar 5.16 Halaman Tambah Pembayaran**

## **5.2 PENGUJIAN**

Pengujian sistem merupakan hal terpenting yang bertujuan untuk menemukan kesalahan-kesalahan atau kekurangan-kekurangan pada perangkat lunak yang diuji. Berikut ini tabel pengujian yang telah diuji kebenarannya sebagai berikut :

| <b>Deskripsi</b>                      | <b>Prosedur</b>                                                                                      | <b>Masukan</b>                                             | <b>Keluaran</b>                                                                  | <b>Hasil</b> yang                                                                 | Kesimpulan      |
|---------------------------------------|----------------------------------------------------------------------------------------------------|------------------------------------------------------------|----------------------------------------------------------------------------------|-----------------------------------------------------------------------------------|-----------------|
|                                       | Pengujian                                                                                            |                                                            |                                                                                  | didapat                                                                           |                 |
| Pengujian<br>pada Login               | - Buka<br>halaman<br>login<br>- Input<br>username<br>dan<br>password<br>- Klik<br>tombol Ok          | - Username<br>dan<br>password<br>- Klik<br>tombol Ok       | Pengguna<br>masuk<br>ke<br>dalam sistem<br>dan<br>dapat<br>mengakses<br>sistem   | Pengguna<br>masuk<br>ke<br>dalam<br>sistem<br>dan<br>dapat<br>mengakses<br>sistem | <b>Berhasil</b> |
|                                       | - Buka<br>halaman<br>login<br>- Input<br>username<br>dan<br>password<br>salah<br>- Klik<br>tombol Ok | - Username<br>dan<br>password<br>- Klik<br>tombol Ok       | Tampil pesan<br>peringatan<br>"username<br>dan<br>password<br>tidak sesuai"      | Pengguna<br>tidak masuk ke<br>utama<br>menu<br>dan tetap pada<br>halaman login    | Berhasil        |
| Pengujian<br>pada<br>data<br>operator | - Buka<br>halaman<br>login<br>- Klik menu<br>data<br>operator<br>- Klik<br>tambah<br>operator        | - Nama<br>operator<br>- Username<br>- Password<br>- Posisi | Tampil pesan<br>peringatan<br>"anda<br>berhasil<br>menambah<br>data<br>operator" | Tampil<br>pesan<br>peringatan<br>"anda berhasil<br>menambah<br>data operator"     | Berhasil        |
|                                       | - Buka<br>halaman                                                                                    | - Nama<br>operator                                         | Tampil pesan<br>peringatan                                                       | Tampil<br>pesan<br>peringatan                                                     | Berhasil        |

**Tabel 5.1 Pengujian**

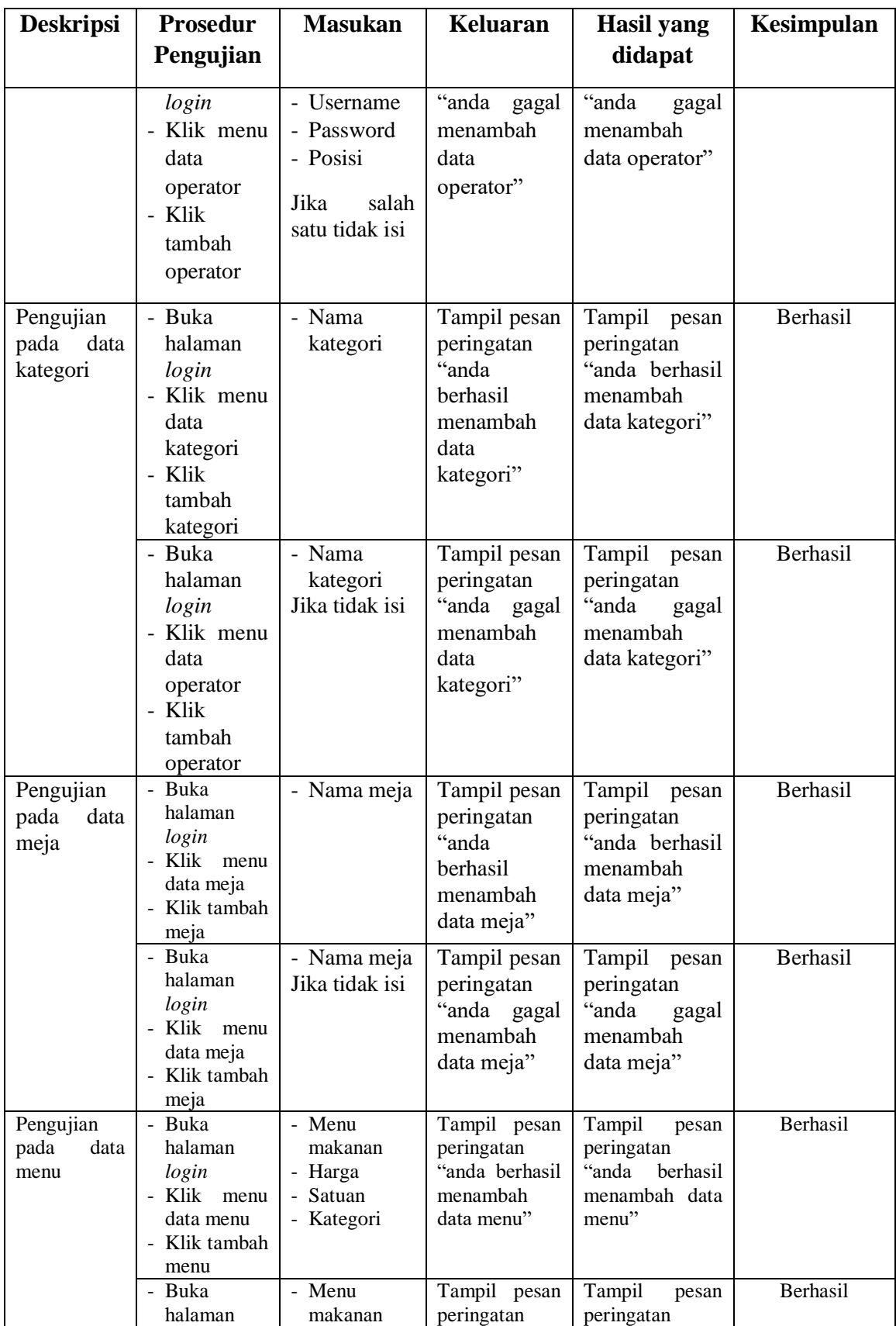

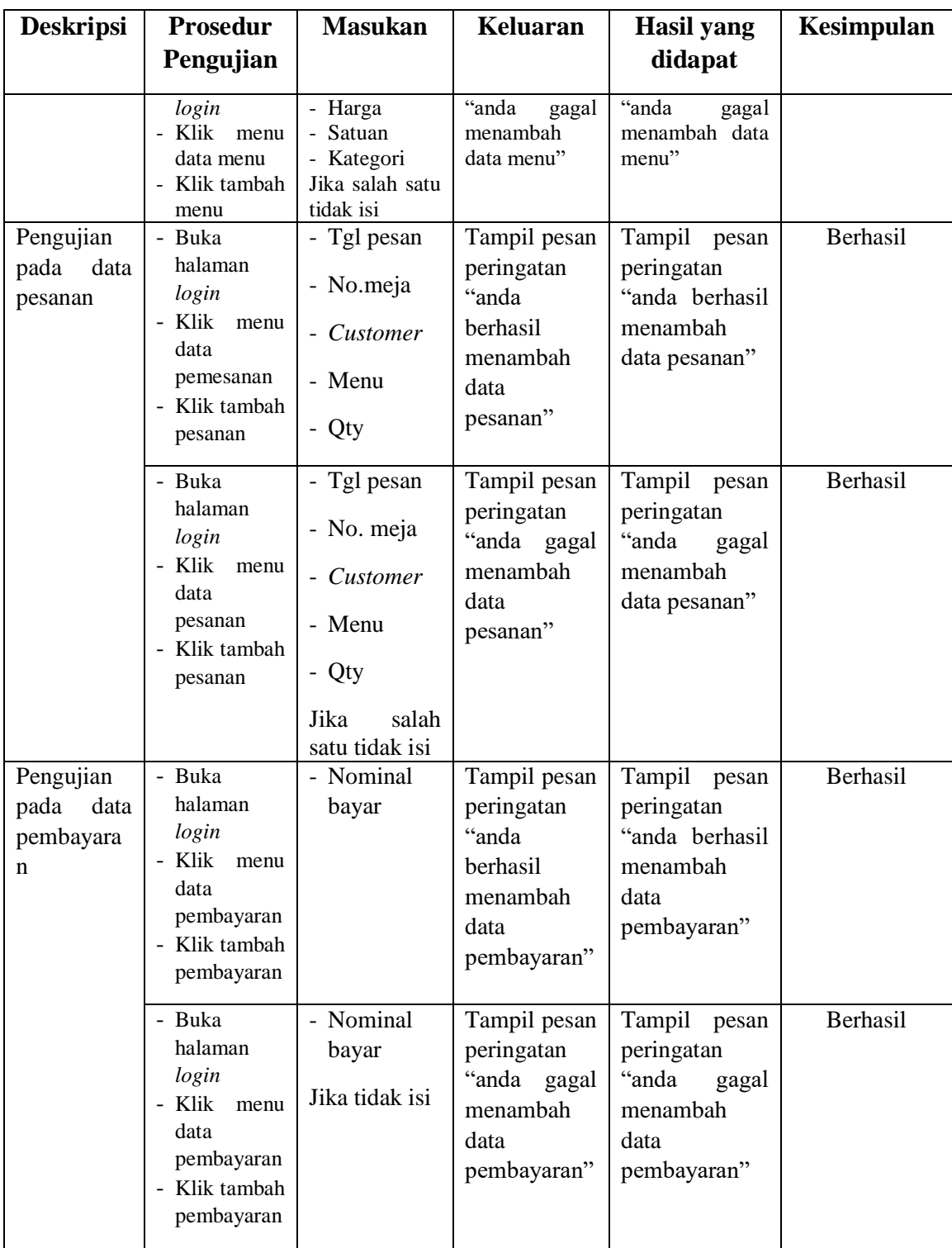

## **5.3 ANALISIS HASIL YANG DICAPAI OLEH SISTEM**

Dari pengujian yang dilakukan pada tabel pengujian diatas maka diperoleh kelebihan dan kekurangan pada sistem Pemesanan dan Pembayaran pada Rumah Makan Setia Jaya, sebagai berikut :

#### **5.3.1 Kelebihan Sistem**

Adapun kelebihan dari sistem ini adalah sebagai berikut :

- 1. Program dapat mempercepat pengolahan data Pemesanan dan Pembayaran pada Rumah Makan Setia Jaya.
- 2. Program menantisipasi terjadi kesalahan penginputan yang dilakukan pengguna, program akan memberikan pesan peringatan sehingga akan meminimalisir terjadinya kesalahan dalam penginputan dan penghapusan data.
- 3. Sistem mampu mencetak laporan dengan lebih baik berdasarkan datadata yang telah diinputkan sebelumnya, sehingga mempermudah pengguna dalam menyerahkan laporan kepada pimpinan.

#### **5.3.2 Kekurangan Sistem**

Adapun kekurangan dari sistem ini adalah sebagai berikut :

- 1. Pemesanan tidak dapat dilakukan secara online.
- 2. Sistem hanya dapat digunakan oleh pihak Rumah Makan Setia Jaya.